2015-07 Printed in China.

Klavye ve fareyi ayarlayın Cài đặt bàn phím và chuột إعداد لوحة المفاتيح والماوس

### 2 Connect the power adapter and press the power button

See the documentation that shipped with the keyboard and mouse.

Klavye ve fare ile birlikte gönderilen belgelere bakın. Xem tài liệu đi kèm với bàn phím và chuột. شاهد المستندات المرفقة بلوحة المفاتيح والماوس.

Regulatory and safety Mevzuat ve güvenlik | Quy định và an toàn .<br>ممار سات الأمان والممار سات التنظيمية

Güç adaptörünü takıp güç düğmesine basın Kết nối với bộ chuyển đổi nguồn điện và nhấn nút nguồn توصيل مهايئ التيار والضغط على زر التشغيل

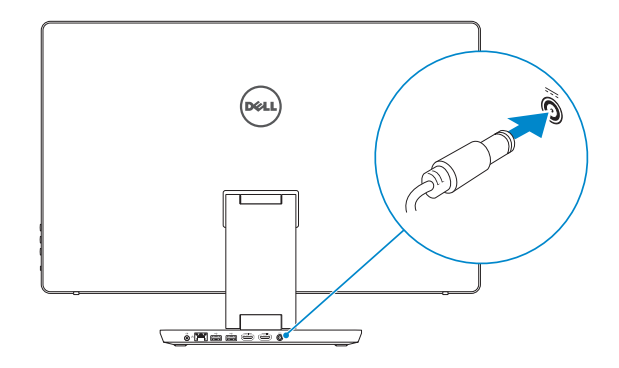

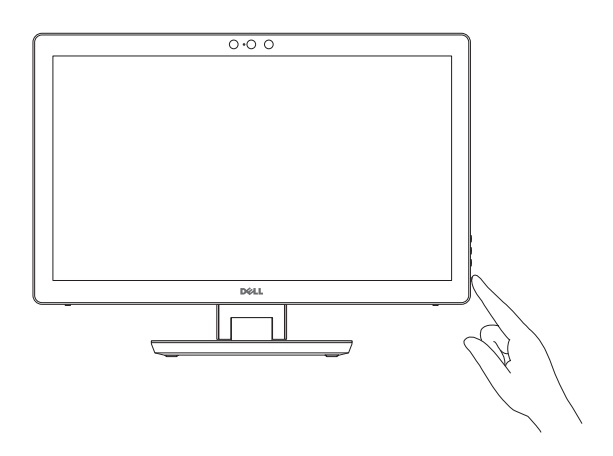

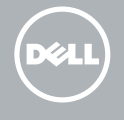

# Quick Start Guide

Hướng dẫn khởi động nhanh

## 1 Set up the keyboard and mouse

# Inspiron 24 7000 Series

Windows kurulumunu tamamlayın | Hoàn tất cài đặt Windows إنهاء إعداد Windows

Product support and manuals Ürün desteği ve kılavuzlar Hỗ trợ sản phẩm và sách hướng dẫn دعم المنتج والدالئل

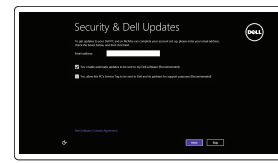

Güvenlik ve güncelleştirmeleri etkinleştirin Bật tính năng bảo mật và cập nhật تمكين الأمان والتحديثات

Dell.com/support Dell.com/support/manuals Dell.com/support/windows

Contact Dell Dell'e başvurun | Liên hệ Dell االتصال بـ Dell

Dell.com/contactdell

Dell.com/regulatory\_compliance

**GHI CHÚ:** Nếu bạn đang kết nối với một mạng không dây bảo mật, hãy nhập mật khẩu để truy cập mạng không dây khi được nhắc. **مالحظة:** في حالة اتصالك بشبكة السلكية مؤمنة، أدخل كلمة المرور لوصول الشبكة الالسلكية عند مطالبتك.

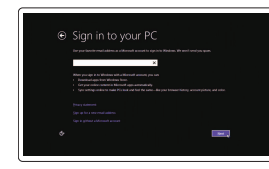

#### Regulatory model Yasal model numarası | Model quy định الموديل التنظيمي

W07C

# Regulatory type

Yasal tür | Loại quy định النوع التنظيمي

W07C003

#### Computer model

Dell uygulamalarını bulun | Xác định vị trí các ứng dụng Dell تحديد موقع تطبيقات Dell

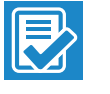

Bilgisayar modeli | Model máy tính موديل الكمبيوتر

Inspiron 24-7459

EHI

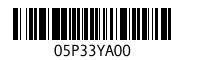

## 3 Finish Windows setup

### Enable security and updates

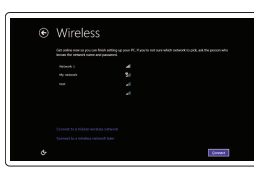

Connect to your network Ağınıza bağlanın Kết nối vào mạng của bạn التوصيل بالشبكة

### **NOTE:** If you are connecting to a secured wireless network, enter the password for the wireless network access when prompted.

NOT: Güvenli bir kablosuz ağa bağlanıyorsanız, sorulduğunda kablosuz ağ erişimi parolasını girin.

#### Sign in to your Microsoft account or create a local account

Microsoft hesabınıza oturum açın veya yerel bir hesap oluşturun Đăng nhập vào tài khoản Microsoft của bạn và tạo tài khoản trên máy tính قمب تسجيل الدخول إلى حساب Microsoft أو قم بإنشاء حساب محلي

## Locate Dell apps

#### Register your computer Bilgisayarınızı kaydettirin | Đăng ký máy tính của bạn تسجيل الكمبيوتر

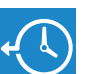

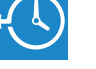

**M** 

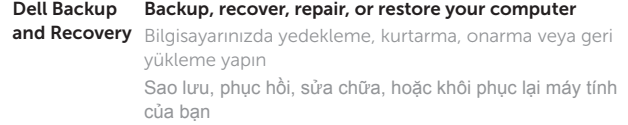

النسخ االحتياطي أو االسترداد أو اإلصالح أو االستعادة للكمبيوتر الخاص بك

### Dell Help & Support

Dell Yardım ve Destek | Trợ giúp & Hỗ trợ Dell دعم ومساعدة Dell

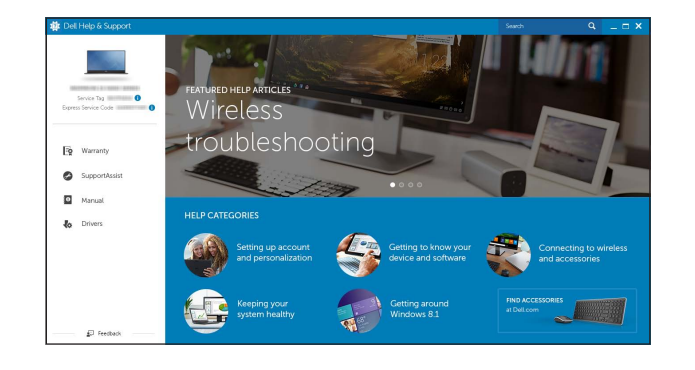

### Features

Özellikler | Tính năng | الميزات

- 9. Hard-drive activity light 19. Power-adapter port
	- 20. Service Tag label

1. Sağ mikrofon

Bağlı 3. Sol mikrofon 4. Kamera durum ışığı

(hızlı şarjı destekler)

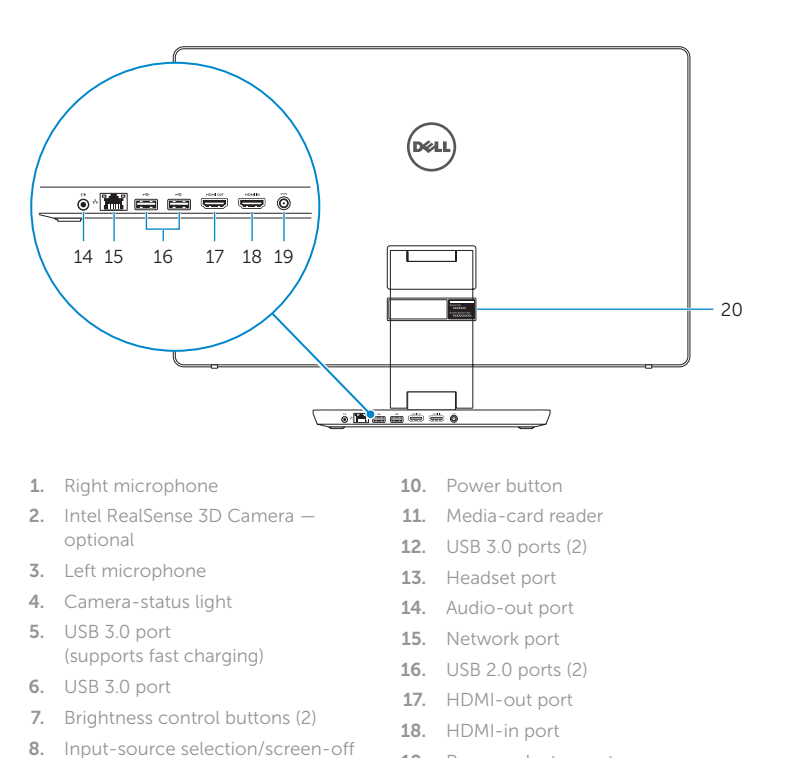

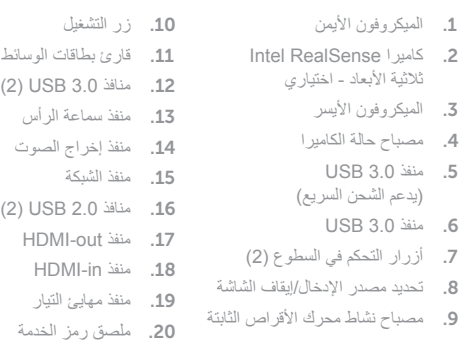

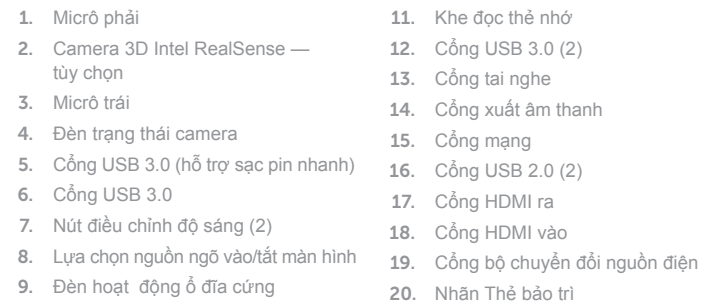

10. Nút nguồn

Tilt Eğim | Xoay nghiêng مائل |

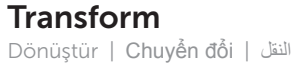

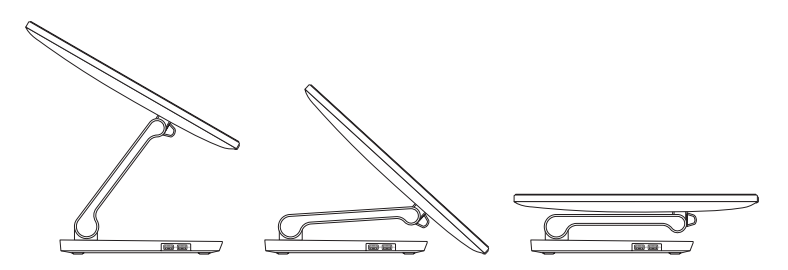

- 2. Intel Real Sense 3D Kamera-Isteğe **11.** Ortam kartı okuyucu 5. USB 3.0 bağlantı noktası 6. USB 3.0 bağlantı noktası 7. Parlaklık ayarı düğmeleri (2) 8. Giriş kaynağı seçimi/ekran kapatma 9. Sabit disk etkinlik ışığı 10. Güç düğmesi 14. Ses çıkışı bağlantı noktası 15. Ağ bağlantı noktası 17. HDMI-çıkış bağlantı noktası 18. HDMI-giriş bağlantı noktası 20. Servis Etiketi
	- 12. USB 3.0 bağlantı noktaları (2) 13. Mikrofonlu kulaklık bağlantı noktası 16. USB 2.0 bağlantı noktaları (2) 19. Güç adaptörü bağlantı noktası

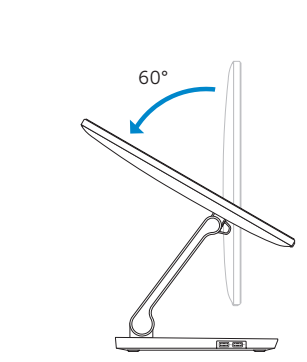

5°

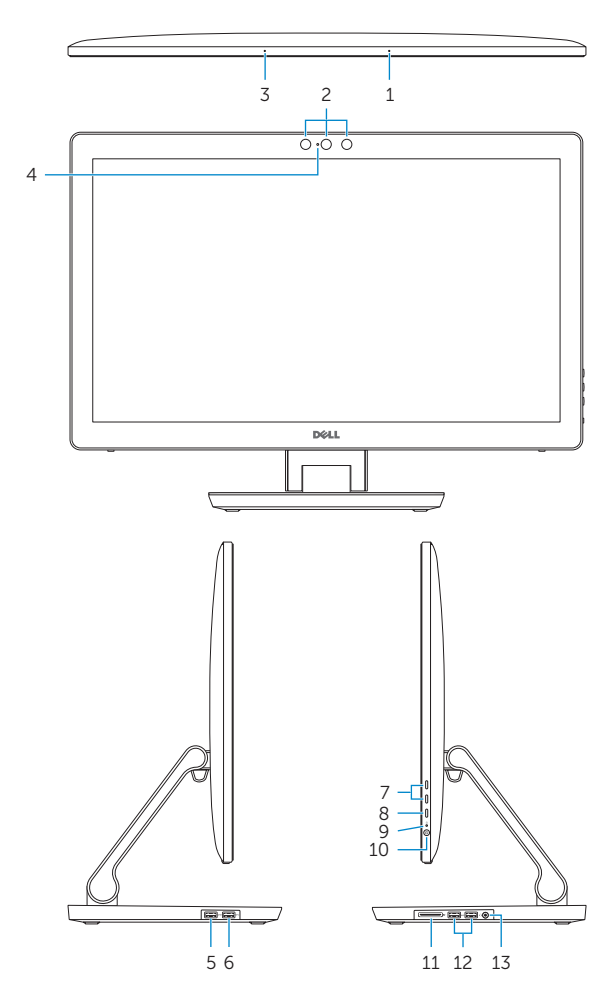

#### SupportAssist Check and update your computer

 $\bigodot$ 

Bilgisayarınızı kontrol edin ve güncellemeleri yapın Kiểm tra và cập nhật máy tính của bạn التحقق من الكمبيوتر الخاص بك وتحديثه

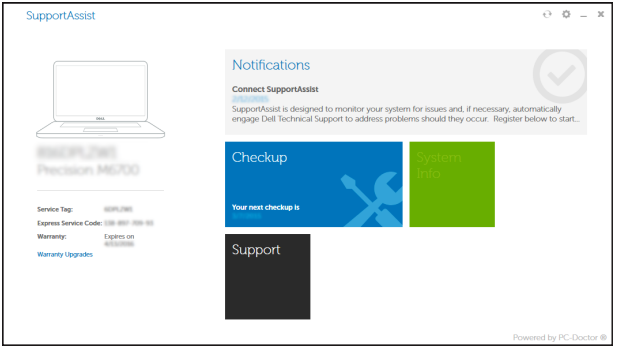